# 一般口演 一般口演17 教育・研修・アプリケーション 2017年11月22日(水) 08:45 〜 10:15 I会場 (10F 会議室1009)

# [3-I-1-OP17-4] 3D人体モデルデータのアーカイブ化と医療教育への活用

山崎 航<sup>1</sup>, 永瀬 宏<sup>2</sup>, 堀 有行 $^3$ , 黒田 尚宏 $^3$ (1.金沢工業大学 工学研究科 システム設計工学専攻 博士前期課程, 2.金沢 工業大学 情報フロンティア学部, 3.金沢医科大学 医学教育学)

1.はじめに

 近年、画像処理技術の進歩に伴い、平面画像から3Dデータを生成することが可能となった。これらの技術を用 いて、医療現場では CT画像から臓器や骨格などの3Dデータを生成し、3Dプリンタによって模型を作成すること で体構造の把握を容易にする試みが行われている。本研究では、こうした医療業務の過程で作成された3Dデータ を集積・アーカイブ化し、仮想空間内で任意のデータを閲覧できるシステムを構築することで、医療教材として の活用を目的とした研究を行った。

## 2.使用した主な技術

 仮想空間の作成には、 Epic Games社が提供するゲームエンジンである Unreal Engine 4を使用した。また仮想 空間を閲覧するための HMDは HTC-Vive社が提供する HTC-Viveを使用した。3D人体モデルデータは OsiriXを用 いて CT画像から作成し、 Blenderなどのモデリングツールを介して Unreal Engine4で使用できる FBX形式に変 換してから使用した。

### 3.構築したシステム

 作成した3D人体データを配信サーバに集積し、データベースへ症状やファイルパスといった情報を登録してお く。利用者は仮想空間内の UIから、閲覧したい3D人体データを配信サーバへリクエストし、配信サーバはデータ ベースを介して該当するデータを仮想空間内に配信する。

4.考察

 仮想空間内にモデルデータを展開することにより、既存のビューワやモデリングツールを用いてモニタ越しで 見た時よりも、臓器の奥行や位置関係が把握しやすくなる。今回はルームスケールを想定した仮想空間を用意し たが、狭い空間での使用を考慮すると小さなスケールのものを用意すべきである。また VRの特性上、 HMDを着 用している間は周囲の状況を把握できないため、システムを利用しながら現実で他の作業を行う必要がある場で は、 Augmented Realityを用いた方が良いと思われる。

# 3D 人体モデルデータのアーカイブ化と医療教育への活用

山崎 航\*1、 永瀬 宏\*2、 堀 有行\*3、 黒田 尚宏\*4 \*1 金沢工業大学 工学研究科 システム設計工学専攻 博士前期課程、 \*2 金沢工業大学 情報フロンティア学部、 \*3 金沢医科大学 医学部 医学教育学 \*4 金沢医科大学 医学部 医学教育学

# **Archiving 3D human body model data and application in medical education**

Wataru Yamazaki\*1, Hiroshi Nagase\*2, Ariyuki Hori\*3 , Naohiro Kuroda\*4

\*1 Kanazawa Institute of Technology, \*2 Kanazawa Institute of Technology,

\*3 Kanazawa Medical University \*4 Kanazawa Medical University

In recent years, along with improvement of image processing technology, it makes possible to generate 3D object data from planar images. In medical scene, this technology is sometimes used to create human body models of patients from their CT images. Medical workers use these models to understand their body structure and simulate ablative operation. We focus on the human body model data that's used to create models in medical scene, and construct the archiving system and visual aids for medical education utilizing them. Keywords: OsiriX, Virtual Reality, HTC Vive.

### 1 はじめに

近年、画像処理技術の進歩に伴い、平面画像から 3D デ ータを生成することが可能となった。これらの技術を用いて、 医療現場では CT 画像から臓器や骨格などの 3D モデル データを生成し、3D プリンタによって模型を作成することで、 患者の体構造の把握を容易にする試みが行われている。こ れらの模型は主として、患者の血管の走りの把握や切除手術 のシミュレーション等に活用されている。[1]

本研究では、こうした医療業務の過程で使用される3D 人 体モデルデータについて着目し、人体解剖学など体構造を 学ぶ人々に向けた視覚教材としての活用を目的としたシステ ムの開発を行った。

2 システムの概要

## 2.1 3D モデルデータの表示方法

3D コンピュータグラフィックス(以下、3DCG と表記する)の 閲覧・編集には CAD や Blender といった3DCG ソフトウェア やビューワを利用するのが一般的である。今回は骨格や臓器 の3D モデルの観察や構造の把握の容易さを重要視し、従来 のようにモニタ上のビューワを通して見るよりも、より視覚的か つ模型と同等の扱いやすさを目指した。そこで、3D モデルデ ータを3DCG で作成した仮想現実内に配置し、専用のヘッド マウントディスプレイ(以下、HMD と表記する)とコントローラを 用いて観察及び操作を行う方式を採用した。

## 2.2 3D モデルデータの管理

複数のクライアント間において、閲覧できる3D モデルデー タ数の増減や編集を一元管理するため、本システムではクラ イアント・サーバー方式を採用した。サーバサイドにはモデル データの名称やパスなどを登録するデータベースと、3Dモデ ルデータを利用者が見ている仮想空間内に配信する配信サ ーバを配置している。

クライアントサイドで行うのは3D モデルデータの要求と観 察のみである。仮想空間内には、配信サーバへ3D モデルデ ータを要求するための UI が配置されている。これら UI を用い て、利用者は必要な3Dモデルデータを選択することで、配信 サーバから利用者が見ている空間内に3Dモデルデータが送 信され描画される。(図 1)

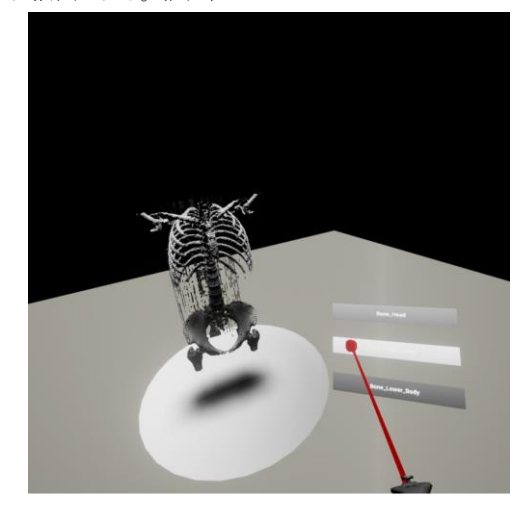

図1 仮想空間内における操作

#### 3 使用した先行技術

システムを構築するにあたり、主に使用した先行技術につ いて簡単に紹介する。

### 3.1 OsiriX

OsiriX は OsiriX 財団及び OsiriX プロジェクトが提供する DICOM ビューワである。OsiriX では読み込んだ CT 画像から 3D データ生成を生成し、3D ビュー内で様々な角度から閲覧 することができる。また、生成した3D データを複数形式の3D データとして出力する機能が備わっている。本研究では OsiriX の機能を利用し、モデルの CT 画像から STL 形式で 出力したものを使用した。

### 3.2 Virtual Reality

Virtual Reality(仮想現実:以下 VR と表記する)とは、コ ンピュータグラフィックス等で仮想的な空間を構築・閲覧する 技術である。構築された空間はヘッドマウントディスプレイ な どの出力機器に投影される。利用者は HMD 及び専用のコ ントローラを通じて仮想空間内に配置されたオブジェクトの観 察や操作を行う。

HMD は様々なベンダが提供しており、本研究では HTC 及び Valve Corporation が開発・提供する HTC Vive(以下 Vive と表記する)を使用した。Vive では HMD とコントローラを トラッキングするためのセンサーが用意されており、このセン サーの有効圏内であれば、現実での利用者の移動距離やコ ントローラを持つ手の挙動が仮想空間内でも反映される。(図 2)構築したシステムでは、仮想空間内で3D モデルの周囲を 移動し、様々な角度から観察を行うことを想定している。

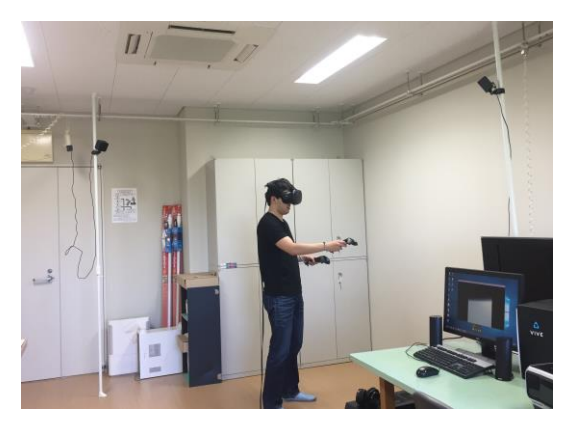

図 2 HTC Vive の利用風景

### 3.3 Unreal Engine 4

Unreal Engine 4 (以下 UE4 と表記する) は Epic Games 社によって開発されたゲームエンジンである。ゲームエンジン の多くは、物体の物理挙動を3DCG空間内で容易に再現・制 御するための機能を備えており、UE4 もその一つである。また、 UE4には視覚的なプログラミングを可能にするビジュアルスク リプティングや、VR 機器との連携を容易にする機能が充実し ている。本研究では主に、利用者が HDM を通して見る仮想 空間の作成に UE4 を用いた。

### 3.4 Node.js

Node.js は、Google 社が提供する JavaScript エンジン V8 Engine 上で動作するサーバサイド JavaScript である。 Node.js はシングルスレッドの非同期型イベントドリヴンモデ ルを採用しており[3]、DB への照会や統計データの集計など、 軽量データを処理する際に、メモリ消費やアクセスの集中に よるパフォーマンスの低下を抑えられる特性を持つ。また、デ ータベースや前述の UE4 など、様々なソフトウェアとの連携に 必要なパッケージモジュールが充実している。これらのモジュ ールは Node Package Manager と呼ばれる管理ツールによっ て管理されており、容易にインストールが可能である。

#### 3.5 モデルデータの形式について

UE4 では使用できる3D データの形式が限られており、 UE4 は FBX 形式の3D データの使用を推奨している。OsiriX

は FBX 形式での出力に対応していないため、一旦 STL 形式 で出力した後、既存の3D モデリングソフトウェア上で FBX 形 式に変換してから配信サーバ上に配置した。

#### 3.6 システム構成

本研究で使用したソフトウェアおよびその他既存技術につ いてまとめた表を以下に示す。(表 1)

| 衣 ! ンステム傾成 |                         |
|------------|-------------------------|
| OS         | Windows10 Home 1703     |
| ゲームエンジン    | Unreal Engine 4 v4.14.3 |
| サーバ        | Node. is v6.10.3        |
| データベース     | PostgreSQL v9.6         |
| <b>HMD</b> | <b>HTC</b> Vive         |
| DICOM ビューワ | OsiriX Lite             |
| モデリングツール   | Blender v2.75           |

 $\sim$   $\sim$   $+$   $+$ 

4 システムの利用と処理の流れ

システムを利用する前に、利用者は HMD 及び専用のコン トローラを装着する。HMD 上には仮想空間と利用者の手の 位置にコントローラが描画されており、コントローラを UI やモ デルデータに向けてトリガーを引くとインタラクトできる仕組み になっている。

利用者が仮想空間内の UI から閲覧したい3D モデルデー タを選ぶと、サーバを通じてデータベースへ問い合わせが送 られる。データベースは保持している3D モデルデータの名 称やファイルパス等を記録しており、問い合わせがあったデ ータ と一致するデータがあればそのファイルパスをサーバへ 送る。サーバはデータベースから受け取ったファイルパスに 該当するモデルデータをクライアントへ送信する。クライアント はモデルデータを受け取った後、仮想空間内の特定の位置 に配置する。

図 2 にシステム処理の流れを示す。

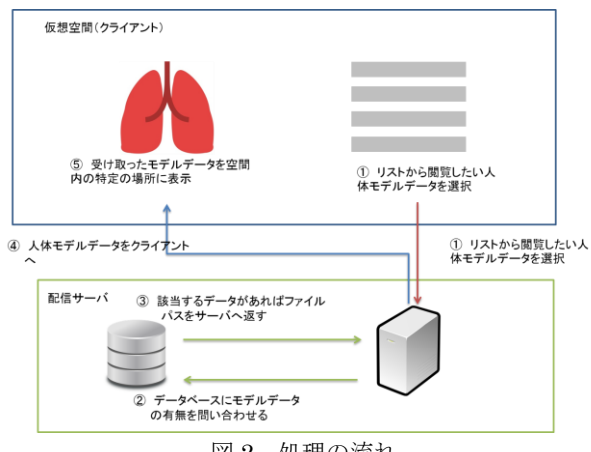

図2 処理の流れ

## 5.考察

仮想空間内では、実際に自分がセンサー圏内を移動する か、コントローラを用いて3D モデルデータを操作することで 様々な角度から観察することができる。これにより、人体模型 と同じ要領で臓器の奥行や位置関係を把握することができ る。

既存のビューワやモデリングツール上でマウスを動かしな

がら見る場合よりも、より直感的な操作が可能である。ただし、 周囲に障害物がある、或いは狭い空間等で使用する場合は 歩き回ることが困難であるため、仮想空間内を移動する別の 方法を考えなくてはならない。

VR の特性上、HMD を着用している間は仮想空間以外 の状況を把握できないため、システムを利用しながら現実で 他の作業を行う必要がある場では、Augmented Reality(拡張 現実, AR)を用いた方が良いと思われる。

今回構築したシステムでは、一つの Node.js サーバに DB の 照会からモデルデータの配信を行わせている。クライ アント数の増加や、サイズの大きい3D モデルデータの読み 込みや転送といった処理が集中する場合を考慮すると、DB 照会と配信を行うサーバは分けるべきである。

現時点では、3Dモデルデータの形式変換やデータベース 登録はすべて手動で行っており、これらの工程に必要なソフ トウェアの使い方を知らない利用者でも利用できるよう、専用 のインターフェースを設ける必要がある。

サーバにモデルデータを要求する際、モデルデータの一 覧から見たいデータを選択して行う仕様となっているが、将来 的には症状や体系など細かな条件を指定してより詳細に検 索できるようデータベースの改善を検討している。

#### 6. 結び

本研究では効果的に人体構造を学ぶことを目的に、VR を 用いた視覚教材の開発を行った。VR は TV ゲームや映像 コンテンツといったメディア作品 に用いられるのが主流となっ ているが、建築や教育、医療など多岐にわたる分野でも活用 されている。とりわけ医療の分野では、恐怖症の克服[4]や医 学生向けの医療トレーニングなどに利用されており、本研究 もそれら取り組みの一環として考案されたものである。

#### 謝辞

CT 画像の提供にご協力頂いた金沢医科大学病院の放射 線科の関係者の皆様に深謝致します。

### 参考文献

- [1]杉本真樹. OsiriX. 画像処理パーフェクトガイド. エクスナ レッジ, 2015.
- [2]掌田津耶乃. 現場で通用する力を身につける. Node.js の 教科書. マイナビ, 2014.

[3]EPIC Games. Unreal Engine 4 Documentation. [https://docs.unrealengine.com/latest/INT/index.html (Cited 2017-Sep-1)]

[4] KENNETH SEWARD JR. Virtual Reality Could Help People Overcome Their Fears and Phobias. America:UploadVR, 2016 [https://uploadvr.com/virtual-reality-helping-people-overco me-fears-phobias/ (cited 2017-Sep-1)]